# **More computing resources**

- · Running R in batch mode
- · ssh and remotely accessing a computer
- · Amazon Web Services (AWS)
- · Hadoop

## **running batch scripts in R**

R CMD BATCH --vanilla --slave test.R &

--vanilla - no saved workspaces or user defined environment --slave - keep R quiet & - run in the background

you have to save output, plots, and data in your script

An alternative:

Rscript --vanilla test.R & > test.Rout &

On Windows (at the command line)

"C:\Program Files\R\R-2.13.1\bin\R.exe" CMD BATCH --vanilla --slave "c:\my projects\my script.R"

Not a huge improvement over just opening another R session and sourcing your code there

**UNLESS** you are running on a remote computer, and only have a command line interface,

**but** if you log out, your process will be killed…

### **ssh and remote computers**

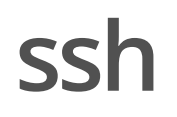

ssh is a protocol for communicating securely with a remote computer.

Mac & Linux should have ssh by default (on the command line)

ssh wickhamc@app.science.oregonstate.edu

Windows

- get [PuTTY](http://www.chiark.greenend.org.uk/~sgtatham/putty/download.html) **·**
- start new connection with host: app.science.oregonstate.edu and **·** defaults

access app.science.oregonstate.edu with your science username and password and you will have access to your Z drive. Has R and git.

#### **nohup & screen**

The remote computer is probably linux based (? they always have been for me). nohup lets you start a process and logout and the process will keep running.

nohup R CMD BATCH --vanilla --slave test.R &

Check out screen too if you are interested.

### **AWS**

#### **Amazon web services**

Amazon web services is a suite of services that let you buy computing resources.

In particular EC2 - allows you to start up your own virtual computer. It costs  $\$$  - but there is a free tier.

Amazon Machine Images (AMI) are combinations of operating systems and installed software that allow you to start a machine in a desired state.

Check out: [http://www.louisaslett.com/RStudio\\_AMI/](http://www.louisaslett.com/RStudio_AMI/) for an AMI with R, RStudio and git

[Getting AWS set up](http://docs.aws.amazon.com/AWSEC2/latest/UserGuide/get-set-up-for-amazon-ec2.html) [Getting started with EC2](http://docs.aws.amazon.com/AWSEC2/latest/UserGuide/EC2_GetStarted.html)

- · start EC2 instance with RStudio AMI
- · connect via browser
- · new project from git

### **Demo Rstudio server**

**Careful**, if you terminate your instance, you lose all your data. Copy it off, or commit and push to git before terminating the instance.

For more control, use ssh instead:

- gives you command line access to machine so you can set up **·** users, passwords, install other software etc.
- Run things in batch mode and logout (if you use nohup) **·**

## **Hadoop**

#### **Hadoop**

HDFS + MapReduce + glue that makes it all easy to deploy and fault tolerant

HDFS - a distributed file system MapReduce - a split-apply-combine paradigm

Big Idea: spread data and computation across multiple computers. Keep computation local so data isn't being moved around.

R interfaces RHadoop RHipe